## **Attendance on the Parent Portal**

## **Summary**

The **Attendance Summary** page will load a breakdown of the student's attendance for the current academic year.

To access the Attendance Summary on the Parent Portal, click on the **Attendance** tile from your dashboard

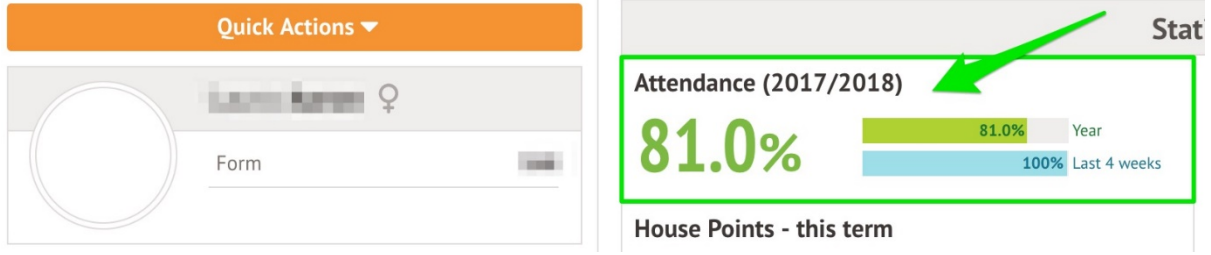

The Attendance Summary is split into two sections:

The **Statistics** Section will show both the number of sessions and percentage the student has for each mark.

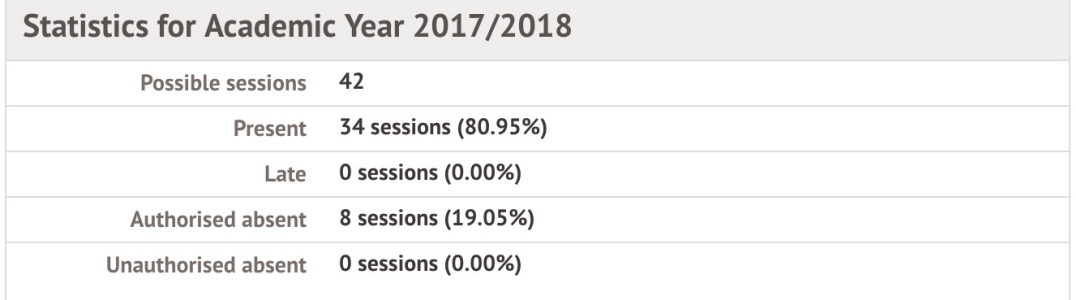

**Possible Attendance**: This number shows the total amount of sessions (registers) the student should attend for the current academic year.

**Present**: This section shows the total amount of registers the student attended and the percentage of 'present marks' for the current academic year.

**Late**: This section shows the total amount of times the student was late for a register.

**Authorised Absent**: This section shows the number of times the student has marked as absent.

**Unauthorised Absent**: This section shows the number of times the student has marked as absent, however, these absences were not approved by the school.

The **Recent Attendance** section will show both the number of sessions and the percentage of 'present marks' for the current week.

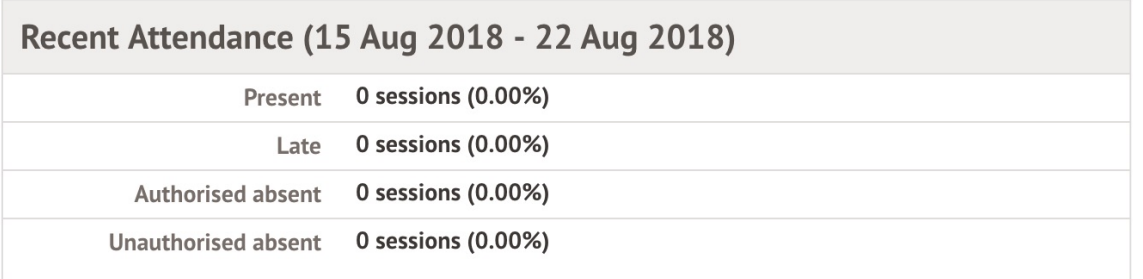

## **By date**

In **Attendance By Date** the student's daily attendance for AM and PM is listed in the grid. You can access the Attendance By Date on the Parent Portal, from your dashboard:

View *Student Profile > Attendance (left-hand menu) > By date*

Alternatively, select the attendance tile from the *dashboard > By date* (from the left-hand menu).

By default, the attendance shown will be from the current academic year. To change year, click on the drop-down menu titled 'Attendance for'.

To view the meaning of the Attendance Mark, hover over the question mark symbol.

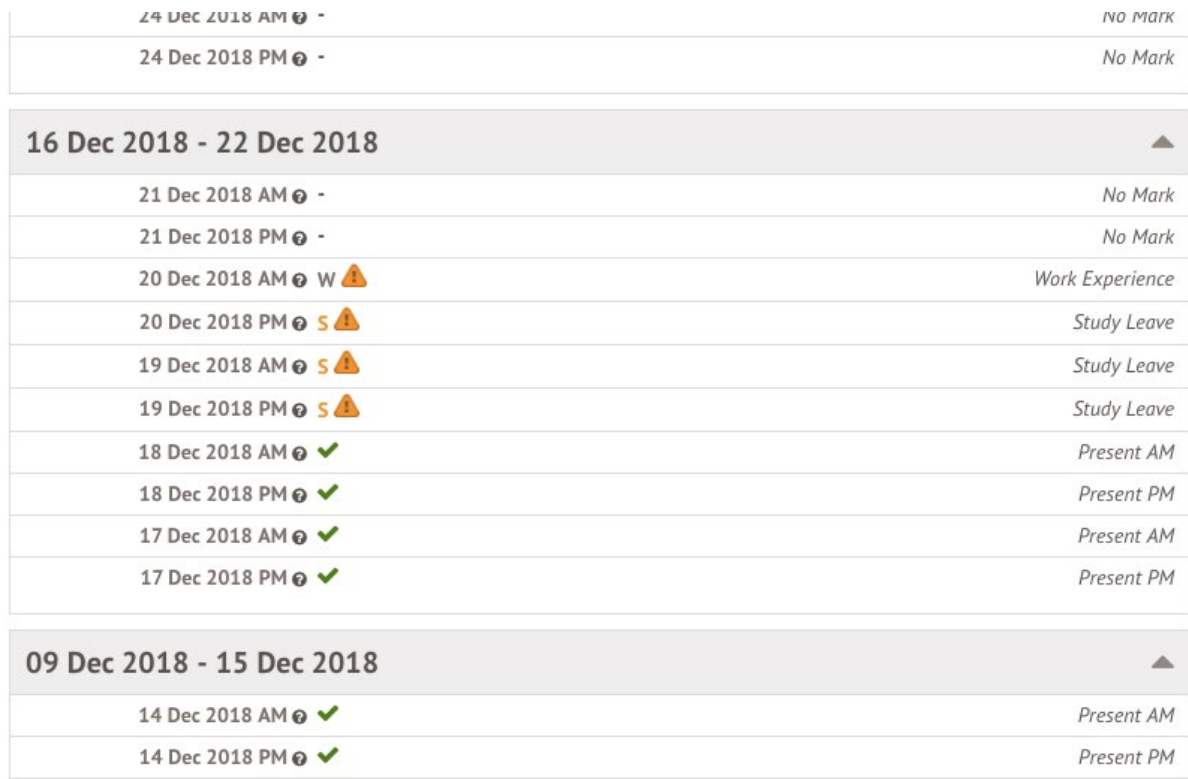

The **"Attendance Certificate"** button will download the students Attendance Certificate for the current academic year.